# **Jak nastavit rodičovskou kontrolu na zařízení dítěte**

Jak nastavit krok za krokem rodičovskou kontrolu v zařízení s iOS?

saferkidsonline by (eser)

## **Představte si, že jste svému dítěti právě dali jeho první iPhone. Co dál?**

Všichni se samozřejmě snažíme, aby naše děti využily neomezené možnosti, které jim online svět nabízí, a zároveň se obáváme o jejich bezpečnost. Vyzkoušejte aplikace rodičovské kontroly. Ty umožňují omezit čas, který bude dítě moci strávit u displeje, a regulovat přístup dítěte k aplikacím nebo obsahu, který vám nepřipadá adekvátní.

Podíváme se na možnosti, které jsou v zařízeních Apple k dispozici, a pomůžeme vám rychle se zorientovat v nastavení.

Příručka vznikla v lednu 2024, je tedy možné, že některé náhledy a informace se budou mírně lišit. V textu také nenajdete informace jaké funkce rodičovské kontroly jsou vhodné pro děti různého věku, je na vašem rozhodnutí, jaké funkce chcete využít.

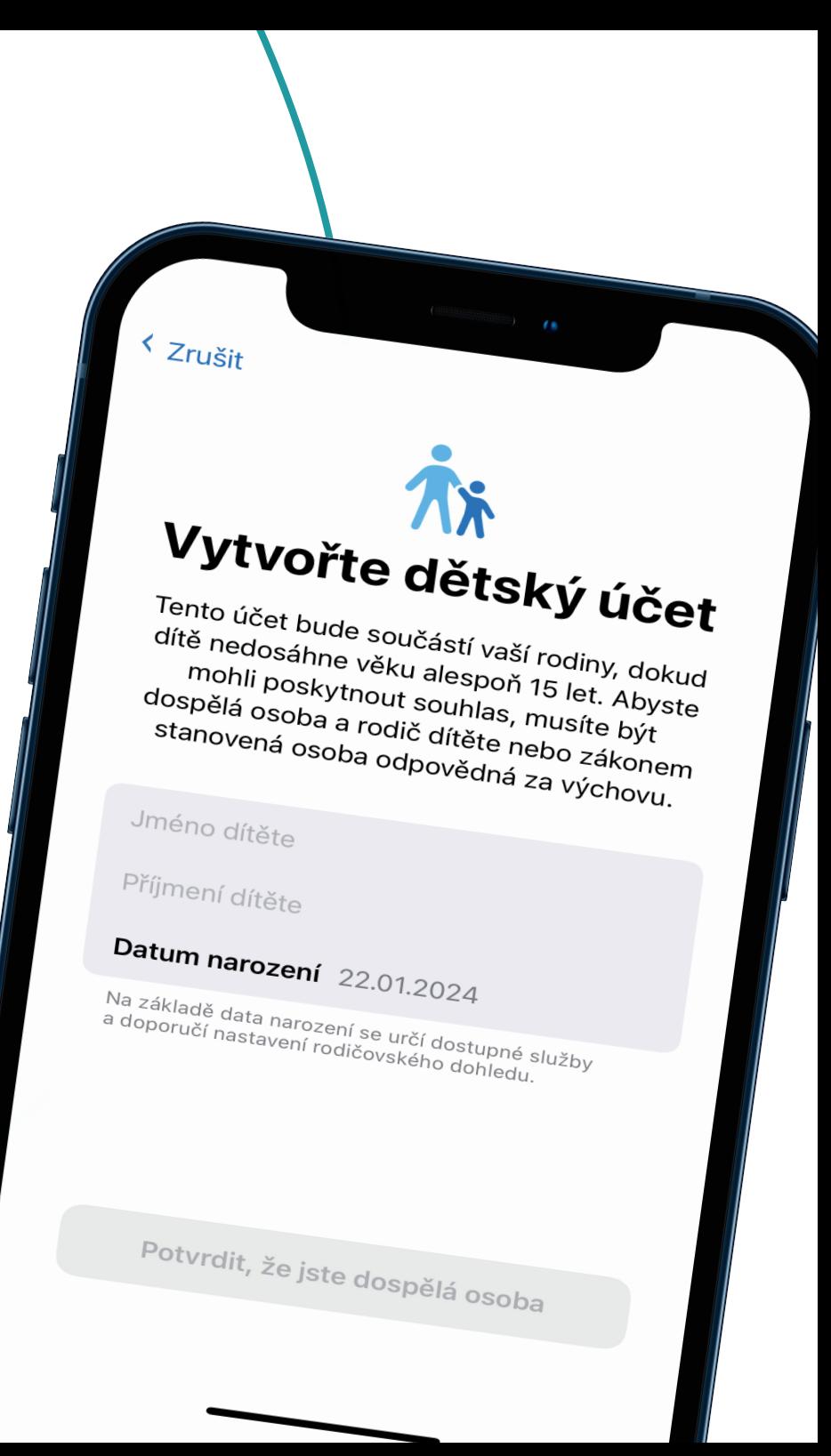

#### saferkidsonline » (esen

### **Jaké funkce rodičovské kontroly nabízí iOS?**

- Zabránění nákupům v iTunes a App Storu.
- Kontrola času stráveného u obrazovky a plánování klidového času
- Povolení výchozích aplikací a funkcí
- Blokování explicitního obsahu na webových stránkách a omezení hledání na webu pomocí hlasového asistenta Siri
- Omezení funkcí služby Game Centrum (například přidávání přátel nebo hraní her pro více hráčů)
- Blokace přehrávání explicitního obsahu (například hudby nebo televizních pořadů)
- Správa oprávnění ke sdílení dat pro webové stránky a aplikace
- Omezení změn v nastavení
- Zobrazení polohy dítěte prostřednictvím služby Najít

# **Jak aplikaci nastavit?**

# 1. Vytvořte dítěti Apple ID

Vytvořte dětem vlastní Apple ID, Určitě nedoporučujeme jej sdílet, při sdíleném ID by dítě mohlo získat nežádoucí přístup k vašim osobním údajům. Děti mladší 13 let si nemohou vytvořit samostatné Apple ID, ale vy jako rodič nebo zákonný zástupce můžete.

Stačí přejít do Nastavení -> Rodina -> Přidat člena. Klepněte na Vytvořit dětský účet a pak na Pokračovat. Zadejte jméno dítěte a správné datum narození dítěte - později už ho nemůžete změnit. Dokončete nastavení účtu podle pokynů na obrazovce.

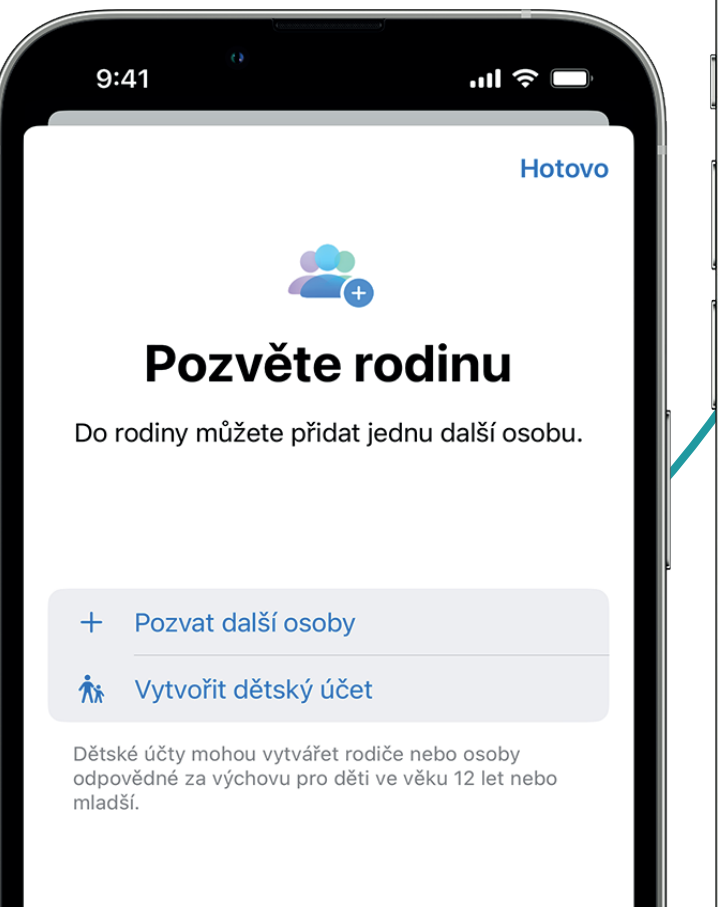

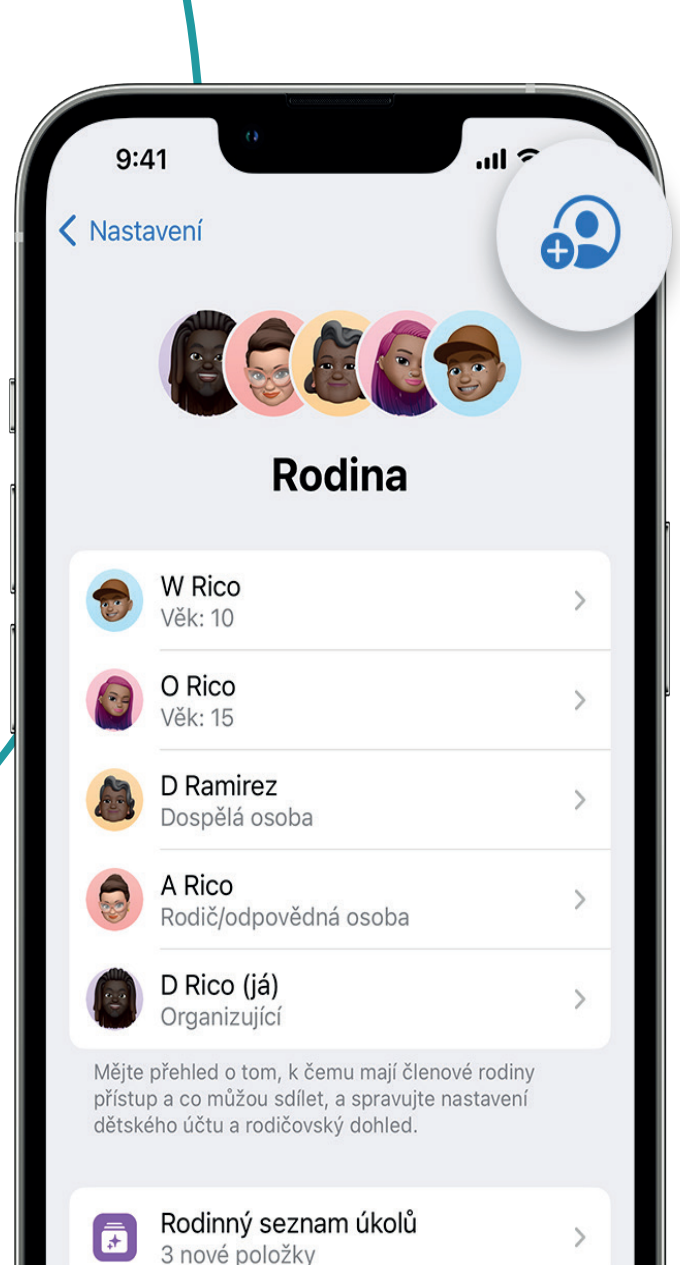

#### 2. Zapněte zařízení dítěte a otevřete si nastavení

Zapněte zařízení dítěte a přihlaste se pomocí nového Apple ID.

Nastavte přístupový kód, kterým dítě zařízení odemkne, a připomeňte mu, aby ho nikomu neříkalo. Nepoužívejte stejný, který máte pro své vlastní zařízení. Můžete také nastavit biometrické přihlášení prostřednictvím Face ID nebo Touch ID – zvažte, zda nechcete navíc také povolit přihlášením vaší biometrikou.

## 3. Otevřete nastavení ve vašem zařízení s iOS

Nyní nastavte pravidla ve svém zařízení. Otevřete Nastavení a klepněte na Čas u obrazovky. V části Rodina vyberte jméno dítěte, klepněte na Zapnout čas u obrazovky a potom klepněte na Pokračovat".

Zde můžete nastavit míru dohledu. Klepněte na Omezení obsahu a soukromí. Pokud k tomu budete vyzváni, zadejte kód a poté zapněte volbu Omezení obsahu a soukromí.

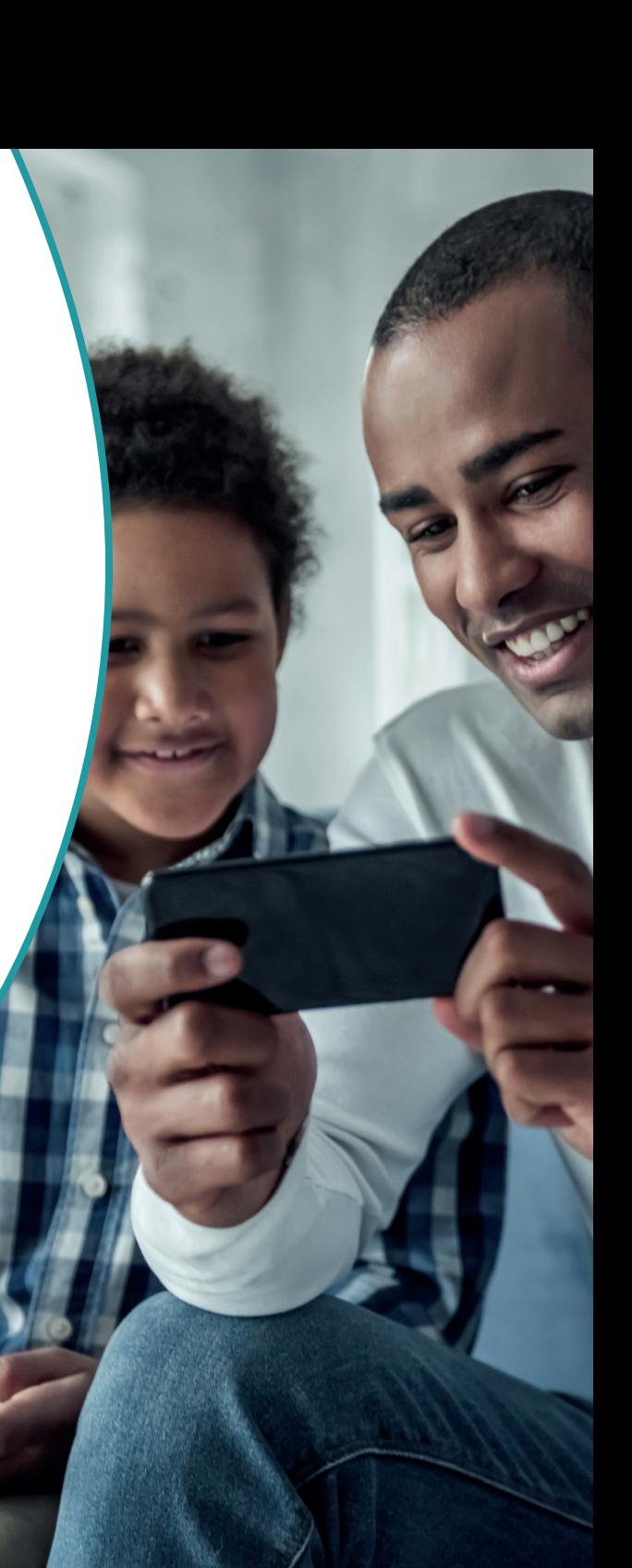

# 4. Jak používat aplikaci Najít

Tato aplikace je jednou z výchozích aplikací v zařízení Apple. Jako organizátor rodiny zapnete sdílení polohy v nastavení Rodinného sdílení. Poloha organizátora je sdílena automaticky, každý člen rodiny se může rozhodnout, jestli chce sdílet svou polohu. Děti a dospívající, pro které je zapnutá funkce Čas u obrazovky, nemusí mít možnost změnit své vlastní nastavení sdílení polohy.

Pokud služba Najít nemůže zobrazit aktuální polohu (protože je telefon vypnutý nebo z jiného důvodu neodesílá svou polohu), zobrazí poslední polohu odeslanou zařízením nebo zjištěnou sítí služby Najít.

V aplikaci Najít [můžete zapnout](https://support.apple.com/cs-cz/guide/iphone/iph843dd79b6/17.0/ios/17.0) příjem oznámení o změnách polohy vašeho dítěte. Oznámení můžete dostávat, když dorazí na určité místo, opustí ho nebo se na něm nenachází.

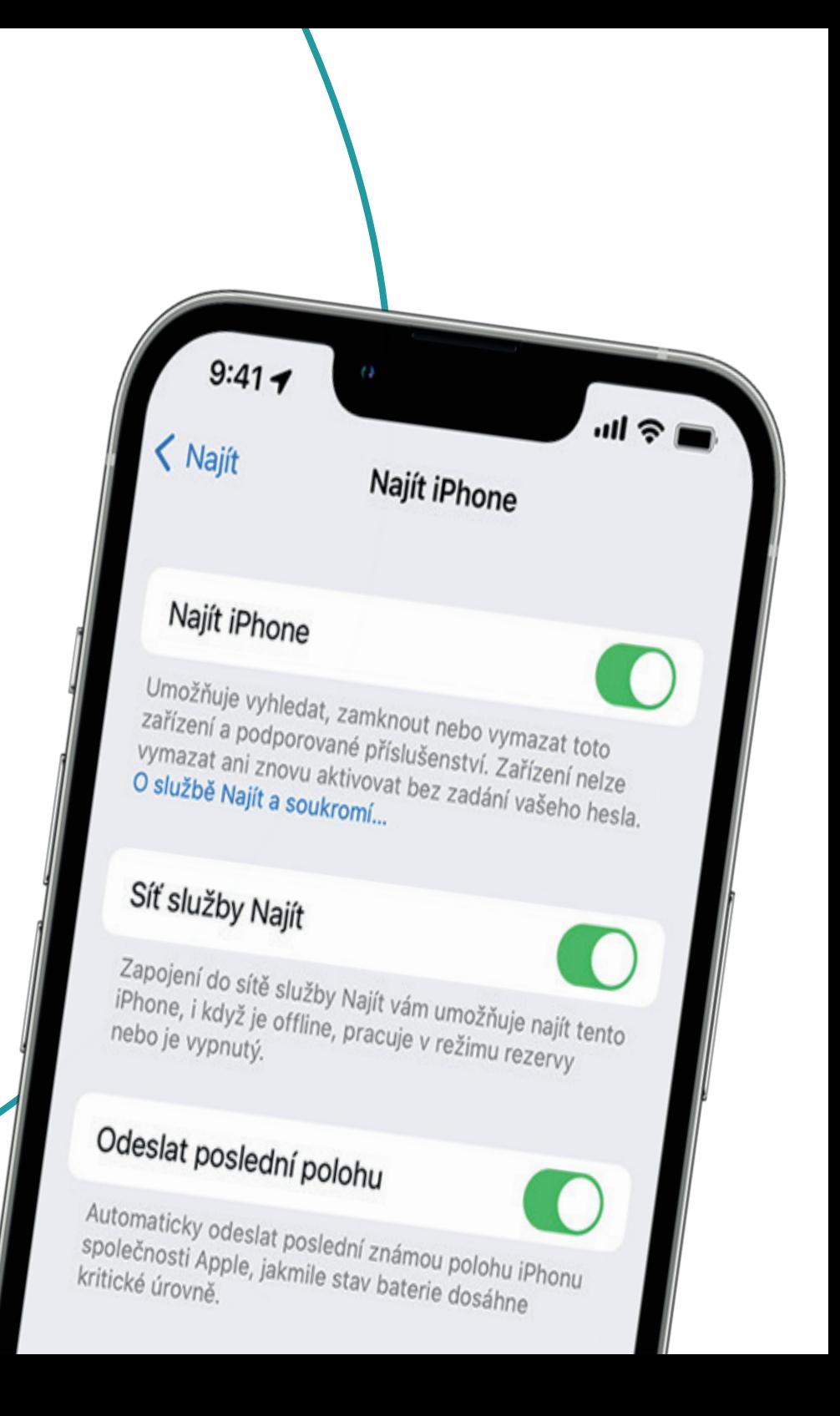

#### saferkidsonline by (esen)

#### **Ukázky nastavení rodičovské kontroly v iOS**

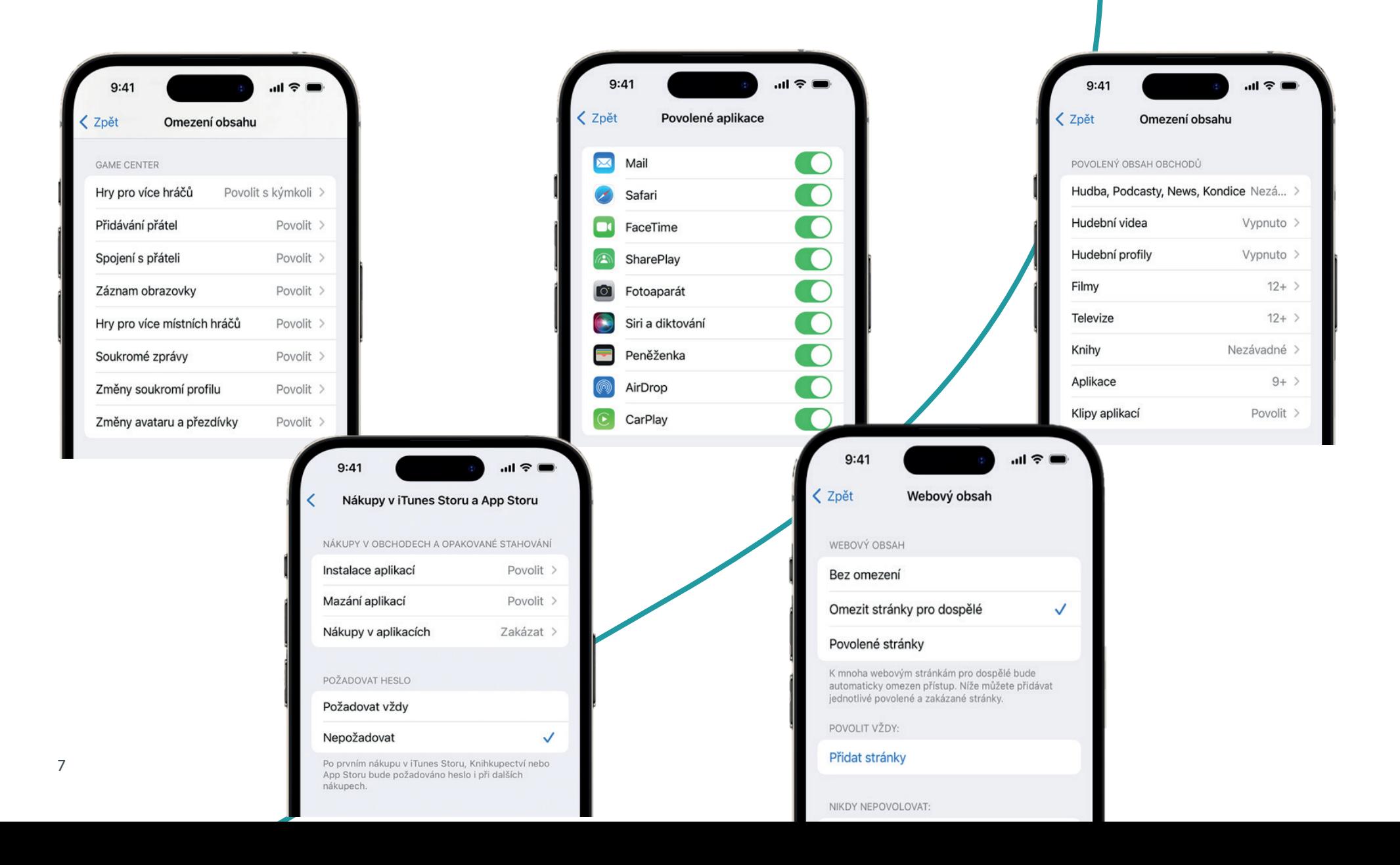

saferkidsonline by (esen)

#### **Co, když rodič nemá zařízení od Applu?**

Rodičovskou kontrolu můžete nastavit přímo v zařízení Apple vašeho dítěte v části Čas u obrazovky v Nastavení. Nastavení lze zabezpečit PIN kódem, tudíž jej nebude možné změnit bez vašeho vědomí. I když jako rodič zařízení Apple nepoužíváte, doporučujeme, abyste si před nastavením iPhonu vašeho dítěte vytvořili [účet na iCloudu.](https://appleid.apple.com/?localeChange=true) Můžete tak nastavit pravidla pro platby a rodinné sdílení.

Pokud máte telefon se systémem Android, můžete využít službu [Google](https://families.google/intl/cs_ALL/familylink/)  [Family Link](https://families.google/intl/cs_ALL/familylink/). Lze ji stáhnout i do iPhonu dítěte a nastavit. Nebudete mít přístup ke všem funkcím, ale budete moci spravovat omezení obsahu ve službách Google, jako je YouTube, Chrome a vyhledávání Google.

# **Co dalšího můžete udělat, abyste chránili své dítě v digitálním světě?**

Pro rodiče je každodenní výzvou chránit své děti na internetu, protože vyrůstají v digitálním věku, který je nám dospělým často cizí. Nabízíme zdroje a rady, které vám mohou pomoci:

- Jak dětem vysvětlit rizika, se kterými se mohou setkat? A co vše by měly znát? Přečtěte si několik tipů na hry, [pohádky a edukativní pořady, která vás budou bavit.](https://www.dvojklik.cz/saferkidsonline/jak-deti-edukovat-o-bezpecnosti-aniz-bychom-je-desili/)
- Vysvětlete si, jaké [výhody mají rodičovské aplikace.](https://www.dvojklik.cz/saferkidsonline/aplikace-rodicovske-kontroly-jake-jsou-jejich-vyhody-a-rizika/) A proč je chcete používat.
- Vzájemná komunikace a důvěra je velice důležitá. Společně proto [nastavte digitální](https://www.dvojklik.cz/saferkidsonline/jak-vytvorit-rodinnou-digitalni-dohodu/)  [pravidla](https://www.dvojklik.cz/saferkidsonline/jak-vytvorit-rodinnou-digitalni-dohodu/), kterých se doma chcete držet.

● Už od malička dětem vysvětlujte, aby dbaly na [ochranu svého vlastního soukromí.](https://www.dvojklik.cz/saferkidsonline/rodicovsky-manual-naucte-deti-sdilet-zazitky-z-prazdnin/) A když už budete u toho, ujistěte se, že sami jdete dobrým příkladem

● Upozorněte své děti na [rizika, se kterými se mohou online setkávat.](https://www.dvojklik.cz/saferkidsonline/malware-i-sikana-s-jakymi-riziky-se-deti-potykaji-online/) Stejně samozřejmě přece učíme děti dávat pozor na auta při přecházení silnice nebo nemluvit s cizími lidmi na ulici.

- Vysvětlete jim, jak důležité jde [dbát na spolehlivá hesla](https://www.dvojklik.cz/saferkidsonline/hesla-3-tipy-ktere-ochrani-data-vasich-deti/).
- Používejte stejné aplikace a sociální média jako vaše děti, abyste mohli rozpoznat konkrétní rizika.
- Nainstalujte dětem bezpečnostní software pro mobilní zabezpečení.
- Spoustu dalších praktických tipů najdete na blogu [Safer Kids Online](https://www.dvojklik.cz/saferkidsonline/).

safer online eser